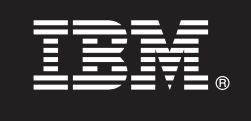

**7.5.1 változat**

# **Gyors üzembe helyezési útmutató**

**Az IBM Business Process Manager telepítésének és konfigurálásának kezdeti lépései.**

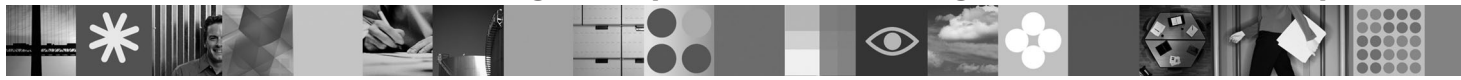

**Nemzeti nyelvű változat:** A Gyors üzembe helyezési útmutató más nyelveken való eléréséhez keresse meg a PDF-fájlokat a Gyors üzembe helyezési útmutató DVD-lemezén.

## **Termékáttekintés**

Az IBM<sup>®</sup> Business Process Manager egy egyszerűen használható üzletifolyamat-kezelő platform, amely segítségével átláthatóan kezelheti az üzleti folyamatokat. Olyan eszközöket és futási környezeteket tartalmaz, amelyek segítségével a folyamattulajdonsok és az üzleti felhasználók folyamatokat tervezhetnek futtathatnak, figyelhetnek meg és optimalizálhatnak, ezzel közvetlenül tökéletesíthetik az üzleti folyamatokat.

### **1 Lépés 1: A szoftver és a dokumentáció elérése**

Ha a terméket a Passport Advantage webhelyről töltötte le, kövesse a letöltési dokumentum utasításait: <http://www.ibm.com/support/docview.wss?uid=swg24030601>

A termékajánlat a következő összetevőket tartalmazza:

- v Gyors üzembe helyezés DVD
- v IBM BPM V7.5.1 a következőket tartalmazza: IBM Installation Manager V1.5.0, IBM WebSphere Application Server V7.0.0.19 és IBM DB2 Express Edition V9.7 (csak Microsoft Windows és Linux Intel esetén)
- v IBM WebSphere Application Server Network Deployment V7.0 kiegészítések beleértve az IBM Update Installer for WebSphere Software és IBM HTTP Server alkalmazásokat, a webkiszolgáló bedolgozókat, valamint a WebSphere Application Server alkalmazásügyfeleket
- v IBM DB2 Enterprise Server Edition V9.7
- IBM Tivoli Directory Server V6.3
- IBM Rational Application Developer V7.5

Ezen összetevők némelyike választható. A platformhoz biztosított összetevők teljes listáját lásd: *IBM Business Process Manager Advanced termékcsomag* az információs központban: [http://publib.boulder.ibm.com/infocenter/dmndhelp/](http://publib.boulder.ibm.com/infocenter/dmndhelp/v7r5m1/index.jsp) [v7r5m1/index.jsp.](http://publib.boulder.ibm.com/infocenter/dmndhelp/v7r5m1/index.jsp)

A teljes dokumentációt, beleértve a telepítési utasításokat, a következő helyen találja: [http://www.ibm.com/software/](http://www.ibm.com/software/integration/business-process-manager/library/documentation) [integration/business-process-manager/library/documentation.](http://www.ibm.com/software/integration/business-process-manager/library/documentation)

### **2 Lépés 2: A hardver- és rendszerkonfiguráció értékelése**

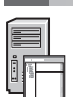

 $\sqrt{6}$ 

Az IBM BPM terméket számos különböző konfigurációban használhatja. Lásd az információközpont *Az IBM Business Process Manager használatának tervezése* című témakörét. A IBM BPM terméklicenc áttekintésével győződjön meg róla, hogy rendelkezik a szükséges jogosultsággal a topológia támogatásához, és megértette a termék részét képező szoftverösszetevőkre vonatkozó felhasználási korlátozásokat.

A részletes rendszerkövetelményeket a következő helyen találja: [http://www.ibm.com/software/integration/business](http://www.ibm.com/software/integration/business-process-manager/tools/sysreqs/)[process-manager/advanced/sysreqs/.](http://www.ibm.com/software/integration/business-process-manager/tools/sysreqs/)

# **3 Lépés 3: Az IBM BPM telepítése**

Ezek az útmutatások röviden leírják, hogyan végezheti el a termék szokásos telepítését minimális számú kattintással.

- Önálló Process Center kiszolgáló vagy Process Server profil létrehozása a DB2 Express adatbázis segítségével: 1. Indítsa el az indítópult fájlját a DVD-lemezről, vagy onnan, ahová kicsomagolta az elektronikus képfájlt. Az
- indítópulton válassza a **Telepítés a szokásos telepítő használatával** lehetőséget. 2. Ellenőrizze a következő panelen található információkat, beleértve a telepítés helyét, majd kattintson a **Tovább** gombra.
- 3. Válassza egy beágyazott DB2 Express adatbázis telepítését.

**Tipp:** Ha a DB2 már telepítve van, a rendszer egy meglévő adatbázis használatára szólítja fel. A meglévő adatbázis lehetőséget használhatja egy másik adatbázistípussal való telepítéshez is. Kattintson a **Tovább** gombra.

- 4. Olvassa el és fogadja el a licencszerződést, majd kattintson a **Szoftver telepítése** lehetőségre a telepítés elkezdéséhez.
- 5. A szoftver telepítése közben megtekintheti és kinyomtathatja a telepítésre vonatkozó információkat. A telepítés előrehaladását a panel alján követheti.
- 6. A telepítés befejeződését követően indítsa el a Kezdeti lépések vezérlőpultot.

Bonyolult telepítések esetén válassza a **Telepítés egyéni telepítővel** lehetőséget az indítópulton. Ekkor elundul az IBM Installation Manager. A telepítés részletes útmutatásait az információs központ az *IBM Business Process Manager Advanced: Process Server telepítése* című témakörében találja.

#### **További információk**

- 
- **?** További technikai forrásokat a következő hivatkozásokon keresztül érhet el: v IBM oktatási asszisztens:<http://publib.boulder.ibm.com/infocenter/ieduasst/v1r1m0/>
	- v WebSphere Application Server dokumentáció:<http://publib.boulder.ibm.com/infocenter/wasinfo/v7r0/index.jsp>
	- v Támogatási információk: [http://www.ibm.com/support/entry/portal/Overview/Software/WebSphere/](http://www.ibm.com/support/entry/portal/Overview/Software/WebSphere/IBM_Business_Process_Manager_Advanced) [IBM\\_Business\\_Process\\_Manager\\_Advanced](http://www.ibm.com/support/entry/portal/Overview/Software/WebSphere/IBM_Business_Process_Manager_Advanced)

IBM Business Process Manager V7.5.1 - Licenc hatálya alá eső anyagok - Az IBM tulajdona. © Copyright IBM Corp. 2000, 2011. Az Egyesült Allamok kormányzati felhasználóinak korlátozott jogai - A<br>használatot, másolást és közz

Az IBM, az IBM logó, az ibm.com, a DB2, az Express, a Passport Advantage, a Rational, a Tivoli és a WebSphere az International Business Machines Corp. védjegye vagy bejegyzett védjegye a világ számos országában. Az egyéb termék- és szolgáltatásnevek az IBM és más vállalatok védjegyei lehetnek. Az IBM védjegyek aktuális listája az interneten, a "Copyright and trademark information" weboldalon, a http://www.ibm.com/legal/copytrade.shtml címen érhető el.

Az Intel az Intel Corporation vagy leányvállalatainak védjegye vagy bejegyzett védjegye az Egyesült Allamokban és más országokban. A Linux Linus Torvalds bejegyzett védjegye az Egyesült Allamokban<br>és/vagy más országokban.

Rendelési szám: CF38WML

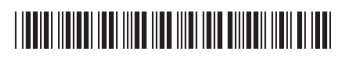